# UJIAN TENGAH SEMESTER PERANGKAT LUNAK TEKNIK SIPIL HIDRO

## Semester Genap 2022-2023 | Senin, 3 April 2023 | 100+10 menit

Lakukan simulasi aliran di saluran drainase kawasan seperti yang telah dibahas waktu kuliah. Perhatikan angka dan ketentuan dalam soal ini yang **tidak sama** dengan contoh yang telah dibahas waktu kuliah.

Project Saudara tidak harus memiliki gambar denah kawasan drainase sebagai gambar latar belakang (backdrop).

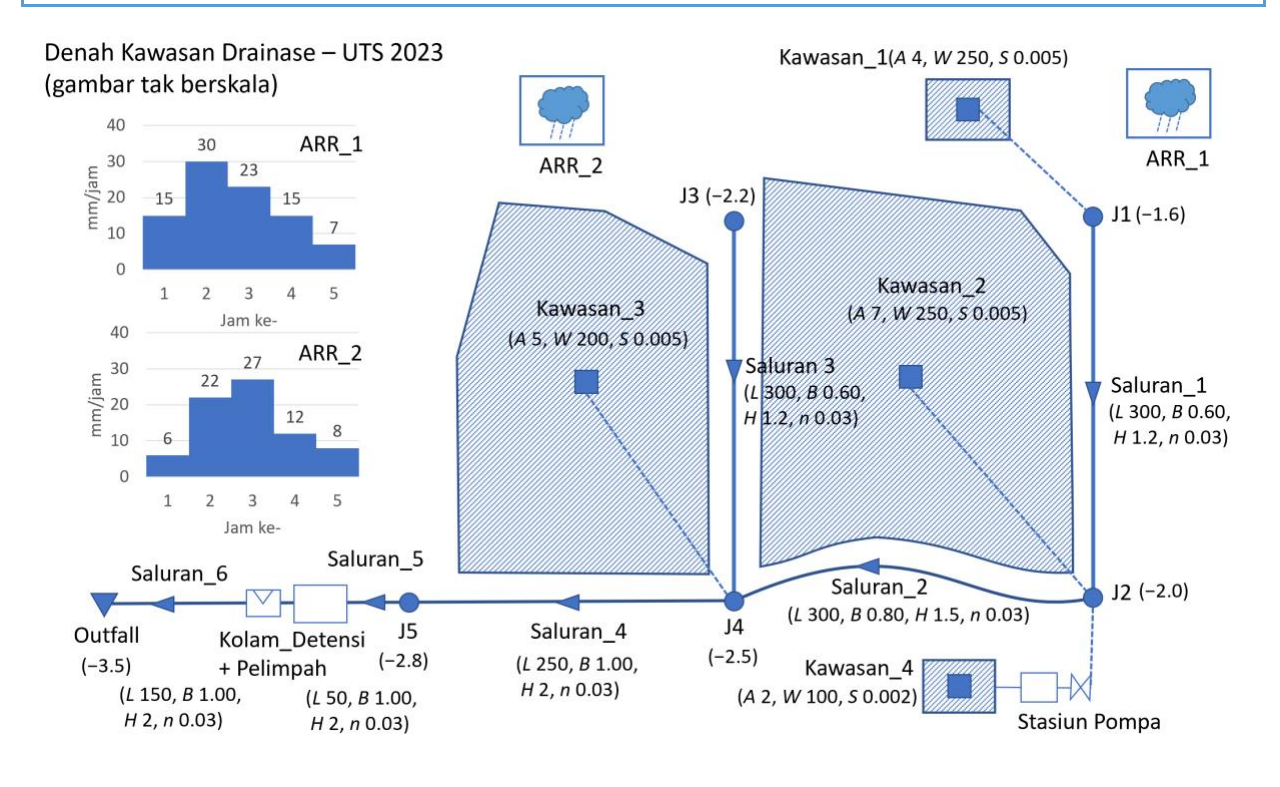

# Soal A (Bobot 70% | SO: b1, b3, b4, k1, k2)

- Simpan file project dengan nama file **NIU** Nama Saudara.inp.
- Hitungan infiltrasi di semua subcatchment memakai CN Curve Number. Nilai CN 80.
	- Kawasan\_4 seluruhnya berupa lahan kedap air (impervious), elevasi lahan −4 m.
		- Kolam\_pompa di Kawasan\_4: luas 20 m<sup>2</sup>, elevasi lahan -4 m, kedalaman maksimum 4 m.
		- Saat awal, pompa dalam keadaan mati (tidak beroperasi).
		- Pompa bekerja secara otomatis.
		- Pompa hidup ketika kedalaman air di kolam pompa 2 m dan mati ketika kedalaman air di kolam pompa 0 m.

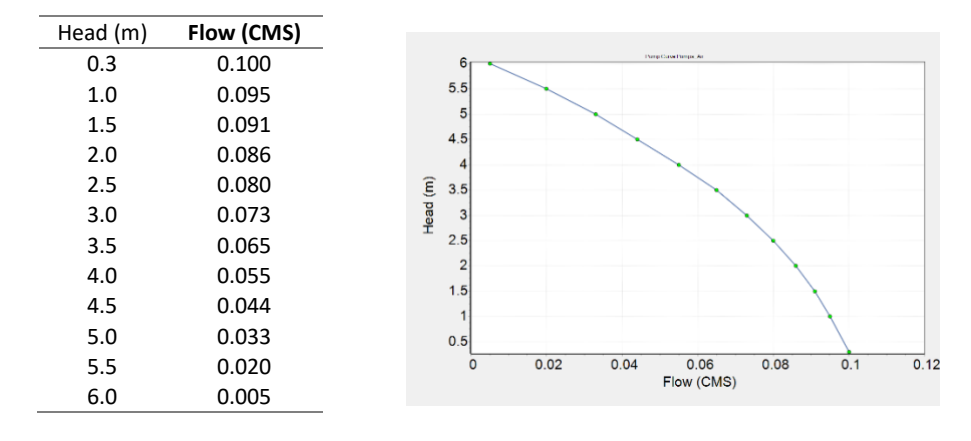

Pompa air di Kawasan 4 memiliki kurva karakteristik sbb.

- Kolam Detensi:
	- luas 900 m<sup>2</sup>, elevasi lahan -3 m, kedalaman maksimum 3 m.
	- peluap trapesium 1.2 m di atas dasar kolam, lebar 1 m, tinggi 1 m, side slope 1:1
	- lubang persegi panjang, tinggi 0.4 m, lebar 0.6 m, di dasar kolam
	- lubang persegi panjang, tinggi 0.4 m, lebar 0.6 m, 0.5 m di atas dasar kolam
- Saudara boleh menentukan nilai variabel-variabel yang dibutuhkan untuk simulasi namun belum ditetapkan dalam soal.
- Simulasi aliran 12 jam, mulai jam ke-0 s.d. jam ke-12.

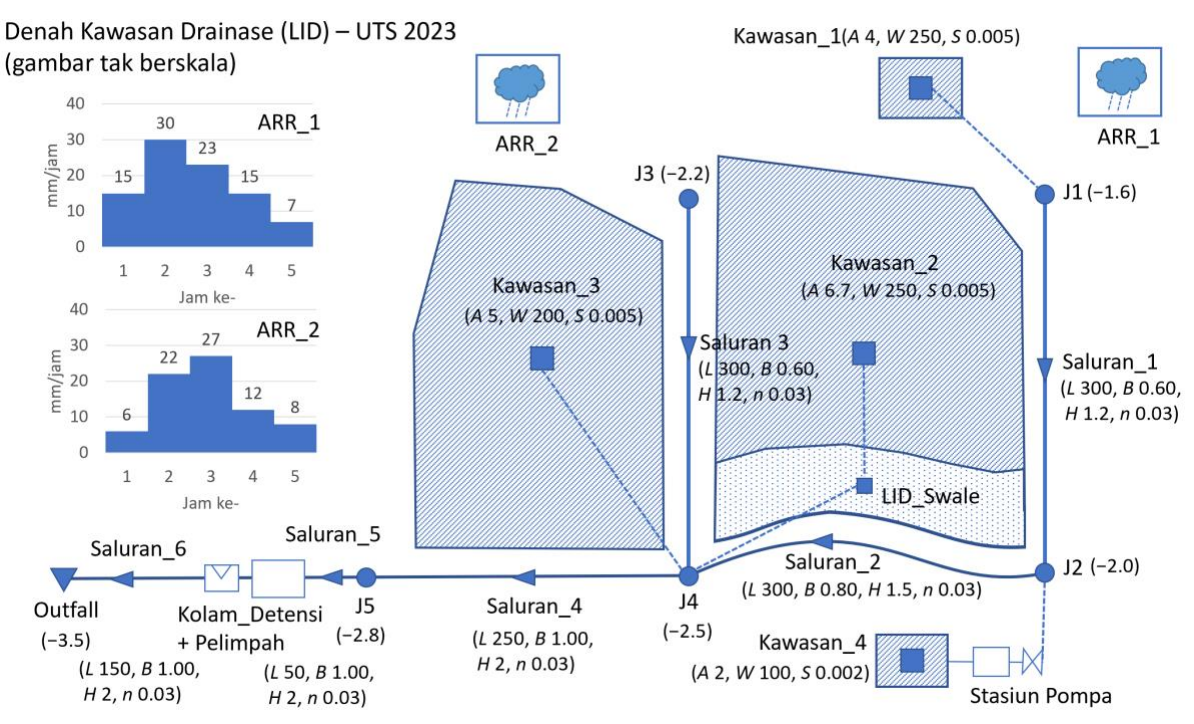

### Soal B (Bobot 30% | SO: b1, b3, b4, k1, k2)

Buat file project baru dengan cara menyimpan file project Soal A dengan nama baru **NIU\_Nama\_Saudara\_LID.inp**.

Sebuah LID yang berupa swale ditambahkan di Kawasan 2. Tampang swale berupa trapesium, lebar 10 m dan panjang 300 m sehingga luas permukaan swale adalah 3000 m<sup>2</sup>. Data teknis swale disajikan sebagai berikut.

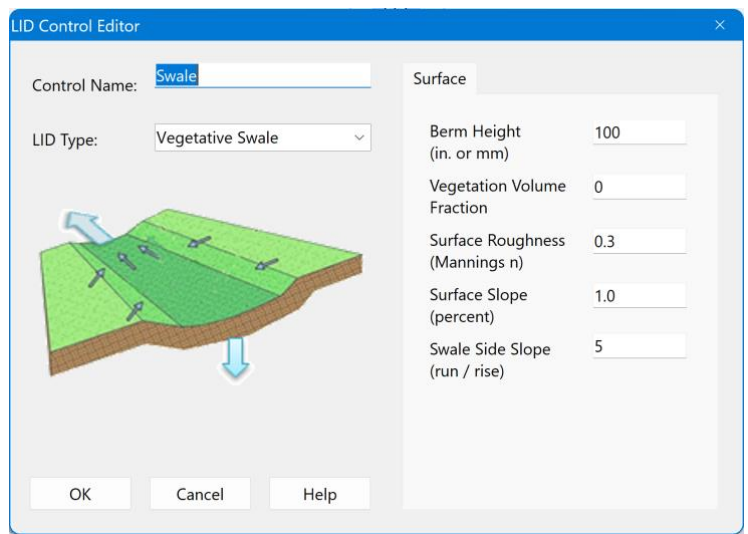

- Swale dimodelkan sebagai sebuah subcatchment sendiri, yang diberi nama LID Swale.
- Dengan adanya LID\_Swale, maka subcatchment Kawasan\_2 berubah.
	- Luas Kawasan\_2 menjadi 6.7 ha.
	- Runoff dari Kawasan\_2 berpindah dari J2 ke LID\_Swale.
	- Runoff dari LID\_Swale mengalir ke J4.
- Saudara boleh menentukan nilai variabel-variabel yang dibutuhkan untuk simulasi namun belum ditetapkan dalam soal.
- Simulasi aliran 12 jam, mulai jam ke-0 s.d. jam ke-12.

-o0o-

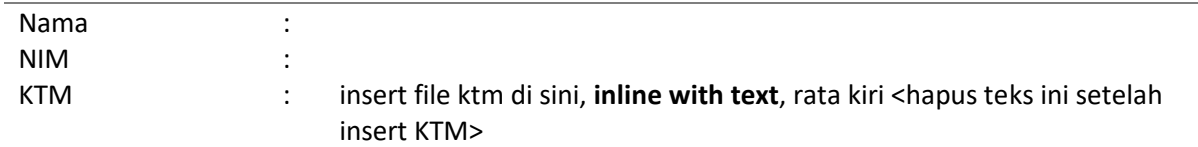

Simpan file ini dalam format pdf dan upload file pdf ke SIMASTER. Apabila memungkinkan, kompres file project (.inp) dalam **format .zip** dan upload file .zip ke SIMASTER.

#### Soal A

Beri narasi simulasi yang Saudara lakukan (data tambahan atau data yang Saudara tentukan sendiri).

Tuangkan hasil simulasi dalam bentuk gambar grafik (dan tabel jika perlu). Gambar hasil simulasi paling tidak menunjukkan

- profil aliran dari J1 s.d. Outfall,
- hidrograf runoff dari Kawasan 2,
- hidrograf debit aliran sebelum dan sesudah kolam detensi dalam satu gambar,
- hidrograf debit aliran di Outfall, dan
- hidrograf debit pompa dan kedalaman air di kolam pompa dalam satu gambar.

#### Soal B

Beri narasi simulasi yang Saudara lakukan.

Tuangkan hasil simulasi dalam bentuk gambar grafik (dan tabel jika perlu). Gambar hasil simulasi terutama menunjukkan perbandingan hidrograf runoff di J4 sebelum dan sesudah penempatan swale. Untuk membuat hidrograf seperti ini, maka Saudara perlu meng-copy-paste-kan angka (tabel) hidrograf debit aliran di J4 Soal A dan Soal B ke spreadsheet (MS Excel). Buat hidrograf perbandingan kedua simulasi di MS Excel dan copy-paste-kan ke file ini.

Apa komentar Saudara terhadap penempatan swale di Kawasan\_2?

-o0o-